Title stata.com

vl — Manage variable lists

Description Remarks and examples Also see

# **Description**

v1 stands for variable list. It is a suite of commands for creating and managing named variable lists. Lists are intended especially to be used as arguments to estimation commands.

In particular, the suite is designed to help divide variables into two groups: one group that will be treated as factor variables and another group that will be treated as continuous or interval variables.

v1 creates two types of named variable lists: system-defined variable lists, created automatically by v1 set, and user-defined variable lists, created by v1 create. You will usually use v1 set to create system-defined variable lists first, and then create your own variable lists from them with v1 create.

After creating a variable list called *vlusername*, the expression \$*vlusername* can be used in Stata anywhere a *varlist* is allowed. Variable lists are actually global macros, and the v1 commands are a convenient way to create and manipulate them.

Variable lists are saved with the dataset.

# Remarks and examples

stata.com

Remarks are presented under the following headings:

Introduction

vl set and system-defined variable lists

Classification criteria for system-defined variable lists

Moving variables into another classification

vl create and user-defined variable lists

vl list

vl substitute and factor-variable operators

Exploring data with vl set

Changing the cutoffs for classification

Moving variables from one classification to another

Dropping variables and rebuilding variable lists

Changing variables and updating variable lists

Saving and using datasets with variable lists

User-defined variable lists and factor-variable operators

Updating variable lists created by vl substitute

### Introduction

The vl commands are the following:

#### System only

| vl set | initializes the system-defined variable lists based on the number |
|--------|-------------------------------------------------------------------|
|        | of levels and other characteristics of a variable                 |

v1 move moves variables from one system-defined variable list to another

#### User only

| vl create | creates user-defined variable lists |
|-----------|-------------------------------------|
| VI CIEALE | cicales user-uclined variable fists |

vl modify adds or removes variables from user-defined variable lists

vl label adds a label to a user-defined variable list

vl substitute creates a user-defined variable list using factor-variable operators

#### System or user

| VI list | lists the contents of variable lists, either system or u | iser |
|---------|----------------------------------------------------------|------|
| vl dir  | displays the defined variable lists, either system or u  | ıser |
|         |                                                          | . 1  |

v1 drop deletes variable lists or removes variables from multiple variable lists

vl clear deletes all variable lists vl rebuild restores variable lists

The first thing to note is that some v1 commands only work with system-defined variable lists, some only work with user-defined variable lists, and others work with both.

vl set is typically used first. It initializes the system-defined variable lists. By default, it classifies all the numeric variables in your dataset. Or you can specify *varlist* and have it classify only those variables.

When we are discussing the v1 commands and say "variable list", we mean a named variable list created by v1 set or v1 create. A traditional Stata list of variables, that is, *varlist*, we will call *varlist*. Variable lists contain *varlists*.

vl create allows you to create your own variable lists, either starting with system-defined variable lists or with *varlists* you specify. There is no need to run vl set and create system-defined variable lists. You can create your own from scratch. If you are familiar with the variables in your dataset and know which ones you want treated as factor variables and which as continuous variables, you may want to create only user-defined variable lists.

vl rebuild restores all the vl-generated variable lists after loading a dataset that previously had variable lists. Stata saves variable lists when you save your data, but when you use the saved data file, they are not automatically restored.

We will explain how to use v1 with a series of examples.

## vI set and system-defined variable lists

We will first show examples using Stata's automobile dataset because it only has a small number of variables and the output will not be too lengthy. We will do that even though you are unlikely to want to use v1 with this small dataset. v1 is intended for use with dozens or even thousands of variables.

. sysuse auto (1978 automobile data)

Typing v1 set without *varlist* classifies all the numeric variables in the data.

. vl set

|                           |        | Macro's contents                                  |
|---------------------------|--------|---------------------------------------------------|
| Macro                     | # Vars | Description                                       |
| System                    |        |                                                   |
| \$vlcategorical           | 2      | categorical variables                             |
| <pre>\$vlcontinuous</pre> | 2      | continuous variables                              |
| <pre>\$vluncertain</pre>  | 7      | perhaps continuous, perhaps categorical variables |
| <pre>\$vlother</pre>      | 0      | all missing or constant variables                 |

#### Notes

- 1. Review contents of vlcategorical and vlcontinuous to ensure they are correct. Type vl list vlcategorical and type vl list vlcontinuous.
- 2. If there are any variables in vluncertain, you can reallocate them to vlcategorical, vlcontinuous, or vlother. Type vl list vluncertain.
- 3. Use v1 move to move variables among classifications. For example, type v1 move (x50 x80) v1continuous to move variables x50 and x80 to the continuous classification.
- 4. vlnames are global macros. Type the vlname without the leading dollar sign (\$) when using vl commands. Example: vlcategorical not \$vlcategorical. Type the dollar sign with other Stata commands to get a varlist.

By default, all numeric variables are put into one of four system-defined variable lists: vlcategorical, vlcontinuous, vluncertain, or vlother.

vlcategorical is intended for variables that are to be used as factor variables. vlcontinuous is intended for variables that are to be treated as continuous, vluncertain is intended for variables that may be categorical or may be continuous. vlother is a garbage classification intended for variables you want to ignore. vl set only puts constants and variables that are always missing into vlother, but you can move other variables there—more on that later.

# Classification criteria for system-defined variable lists

Division into vlcategorical, vlcontinuous, or vluncertain is determined by several criteria.

First, if the variable contains any noninteger values, it goes in vlcontinuous.

Second, if the variable has negative values, it goes in vlcontinuous because factor variables in Stata must be nonnegative. If you have a variable that has values -1 and 1, you must recode it as 0 and 1 (or 1 and 2 or any other two distinct nonnegative integers) before you can use it as a factor variable.

Third, values of factor variables must be smaller than  $2^{31} = 2,147,483,648$ , so a variable with any values  $> 2^{31}$  goes in vlcontinuous.

Fourth, constants, even when nonnegative integers, go in vlother.

For the remaining variables containing nonnegative integers, where they are placed is determined by two cutoffs, which can be specified by the options categorical(#) and uncertain(#).

When the number of levels (distinct values), L, is

$$2 \le L \le \texttt{categorical(\#)}$$

the variable goes in vlcategorical. When

$$categorical(\#) < L \leq uncertain(\#)$$

the variable goes in vluncertain. When

$$L > \mathtt{uncertain}(\#)$$

the variable goes in vlcontinuous.

The defaults are categorical(10) and uncertain(100), which are admittedly arbitrary. They were chosen because they are easy-to-remember round numbers. In many cases, you will want to use different cutoffs. See the next section, where we reset categorical(#) and uncertain(#).

## Moving variables into another classification

vl list will show how each variable was classified and why.

. vl list, minimum maximum observations

| Variable     | Macro                     | Values       | Levels | Min  | Max   | Obs |
|--------------|---------------------------|--------------|--------|------|-------|-----|
| rep78        | \$vlcategorical           | integers >=0 | 5      | 1    | 5     | 69  |
| foreign      | \$vlcategorical           | 0 and 1      | 2      | 0    | 1     | 74  |
| headroom     | \$vlcontinuous            | noninteger   |        | 1.5  | 5     | 74  |
| gear_ratio   | <pre>\$vlcontinuous</pre> | noninteger   |        | 2.19 | 3.89  | 74  |
| price        | <pre>\$vluncertain</pre>  | integers >=0 | 74     | 3291 | 15906 | 74  |
| mpg          | <pre>\$vluncertain</pre>  | integers >=0 | 21     | 12   | 41    | 74  |
| trunk        | <pre>\$vluncertain</pre>  | integers >=0 | 18     | 5    | 23    | 74  |
| weight       | <pre>\$vluncertain</pre>  | integers >=0 | 64     | 1760 | 4840  | 74  |
| length       | <pre>\$vluncertain</pre>  | integers >=0 | 47     | 142  | 233   | 74  |
| turn         | <pre>\$vluncertain</pre>  | integers >=0 | 18     | 31   | 51    | 74  |
| displacement | \$vluncertain             | integers >=0 | 31     | 79   | 425   | 74  |

We specified options minimum, maximum, and observations to display the minimum and maximum values of each variable and the number of nonmissing observations.

vl set does not use the minimum and maximum to determine whether the variable goes in vlcategorical, vlcontinuous, or vluncertain. If the variable is a nonnegative integer, only the number of levels matters to vl set. A variable with levels 1,000,000 and 2,000,000 is classified the same as a variable with levels 0 and 1. The minimum and maximum can be displayed because you might want to use them to reclassify the variables.

In our example, we look at the number of levels and the minimum and maximum of the variables in vluncertain, and we decide we want to treat them all as continuous. We use vl move to move them into vlcontinuous.

. vl move vluncertain vlcontinuous note: 7 variables specified and 7 variables moved.

| Macro                             | # Added/Removed |
|-----------------------------------|-----------------|
| \$vlcategorical<br>\$vlcontinuous | 0 7             |
| \$vluncertain                     | -7              |
| \$vlother                         | 0               |

When variables are moved into a different system-defined variable list, they are moved out of their current list.

Moving on, variable rep78, which gives the vehicle repair record, is worth some thought.

. tabulate rep78

| Repair<br>record 1978 | Freq. | Percent | Cum.   |
|-----------------------|-------|---------|--------|
| 1                     | 2     | 2.90    | 2.90   |
| 2                     | 8     | 11.59   | 14.49  |
| 3                     | 30    | 43.48   | 57.97  |
| 4                     | 18    | 26.09   | 84.06  |
| 5                     | 11    | 15.94   | 100.00 |
| Total                 | 69    | 100.00  |        |

rep78 could be considered categorical and used as a factor variable or could be considered as an interval variable and treated as a continuous variable.

Let's say we want to move it into vlcontinuous. To specify variable names directly, you specify them in parentheses. We move rep78.

. vl move (rep78) vlcontinuous

note: 1 variable specified and 1 variable moved.

| Macro                                                             | # Added/Removed   |
|-------------------------------------------------------------------|-------------------|
| <pre>\$vlcategorical \$vlcontinuous \$vluncertain \$vlother</pre> | -1<br>1<br>0<br>0 |

#### vl create and user-defined variable lists

vl set and vl move are a first-pass classification of your variables. Next you will likely want to create specialized variable lists for use as independent variables for an estimation command.

You can create variable lists based on a specific set of variables. Use v1 create and specify a varlist enclosed in parentheses, ().

```
. vl create power = (gear_ratio displacement weight)
note: $power initialized with 3 variables.
. vl create nonpower = (turn length rep78)
note: $nonpower initialized with 3 variables.
```

We want to model mpg. We created the variable list power, containing variables we think are related to power, and another variable list nonpower, containing variables that are not related to power but might be predictive of mpg.

After creating these variable lists, we decide the variable length belongs in power instead of nonpower. So we add it to power by using the vl modify command.

```
. vl modify power = power + (length)
note: 1 variable added to $power.
```

vl create and vl modify are like generate and replace in Stata. vl create creates new variable lists. vl modify modifies existing variable lists.

# vl list

We can use vl list to see the variable lists to which the variable length belongs.

. vl list (length), user

| Variable | Macro      | Values       | Levels |
|----------|------------|--------------|--------|
| length   | \$nonpower | integers >=0 | 47     |
| length   | \$power    | integers >=0 | 47     |

We used v1 list with *varlist* enclosed in parentheses. We specified option user to list only the user-defined variable lists.

If we do not want length in nonpower, we must explicitly move it out.

```
. vl modify nonpower = nonpower - (length)
note: 1 variable removed from $nonpower.
```

In this way, vl modify differs from vl move. vl move moves a variable out of its current systemdefined variable list when the variable is moved into a new one. vl modify only modifies the specified variable list.

We can create new user-defined variable lists from existing variable lists, whether user or system defined.

```
. vl create xvars = power + nonpower
note: $xvars initialized with 6 variables.
```

Using (\*) to specify the varlist for v1 list gives a listing ordered by variable name first and then variable-list name.

#### . vl list (\*)

| Variable     | Macro                      | Values       | Levels |
|--------------|----------------------------|--------------|--------|
| price        | \$vlcontinuous             | integers >=0 | 74     |
| price        | not in vluser              |              | 74     |
| mpg          | <pre>\$vlcontinuous</pre>  | integers >=0 | 21     |
| mpg          | not in vluser              |              | 21     |
| rep78        | <pre>\$vlcontinuous</pre>  | integers >=0 | 5      |
| rep78        | <pre>\$nonpower</pre>      | integers >=0 | 5      |
| rep78        | \$xvars                    | integers >=0 | 5      |
| headroom     | <pre>\$vlcontinuous</pre>  | noninteger   |        |
| headroom     | not in vluser              |              |        |
| trunk        | <pre>\$vlcontinuous</pre>  | integers >=0 | 18     |
| trunk        | not in vluser              |              | 18     |
| weight       | <pre>\$vlcontinuous</pre>  | integers >=0 | 64     |
| weight       | \$power                    | integers >=0 | 64     |
| weight       | \$xvars                    | integers >=0 | 64     |
| length       | <pre>\$vlcontinuous</pre>  | integers >=0 | 47     |
| length       | <pre>\$power</pre>         | integers >=0 | 47     |
| length       | \$xvars                    | integers >=0 | 47     |
| turn         | <pre>\$vlcontinuous</pre>  | integers >=0 | 18     |
| turn         | <pre>\$nonpower</pre>      | integers >=0 | 18     |
| turn         | \$xvars                    | integers >=0 | 18     |
| displacement | <pre>\$vlcontinuous</pre>  | integers >=0 | 31     |
| displacement | <pre>\$power</pre>         | integers >=0 | 31     |
| displacement | \$xvars                    | integers >=0 | 31     |
| gear_ratio   | <pre>\$vlcontinuous</pre>  | noninteger   |        |
| gear_ratio   | <pre>\$power</pre>         | noninteger   |        |
| gear_ratio   | \$xvars                    | noninteger   |        |
| foreign      | <pre>\$vlcategorical</pre> | 0 and 1      | 2      |
| foreign      | not in vluser              |              | 2      |

See [D] vl list for all the different ways it can list variable lists and variables.

## vI substitute and factor-variable operators

Factor-variable operators can be used with variable lists using v1 substitute. Here is an example:

. vl substitute indepvars = i.vlcategorical##c.xvars

#### See [U] 11.4.3 Factor variables.

To see what is in indepvars, we use the global macro syntax with a \$ in front of its name and use display to view its contents.

- . display "\$indepvars"
- i.foreign gear\_ratio displacement weight length turn rep78 i.foreign#c.gear\_ratio i
- > .foreign#c.displacement i.foreign#c.weight i.foreign#c.length i.foreign#c.turn i.
- > foreign#c.rep78

To use variable lists with other Stata commands, we do the same thing. We treat the list name like the global macro it is and put a \$ in front of it.

MS

Number of obs

69

df

. regress mpg \$indepvars

Source

|                 |                  |             |       |      |        | E(12 EE               | `     | _    | 20.06           |
|-----------------|------------------|-------------|-------|------|--------|-----------------------|-------|------|-----------------|
| Model           | Model 1945.54632 |             | 13    |      | 657409 | F(13, 55)<br>Prob > F | ,     | =    | 20.86<br>0.0000 |
| Residual        | 39               | 94.656577   | 55    | 7.17 | 557413 | R-square              |       | =    | 0.8314          |
|                 |                  |             |       |      |        | Adj R-sq              |       | =    | 0.7915          |
| Total           | :                | 2340.2029   | 68    | 34.4 | 147485 | Root MSE              |       | =    | 2.6787          |
|                 |                  | T           |       |      |        |                       |       |      |                 |
| n               | npg              | Coefficient | Std.  | err. | t      | P> t                  | [95%  | conf | . interval]     |
| forei           | iøn              |             |       |      |        |                       |       |      |                 |
| Foreig          | _                | -32.65519   | 24.36 | 3955 | -1.34  | 0.186                 | -81.4 | 9286 | 16.18248        |
| gear_rat        | tio              | 0847818     | 1.959 | 9716 | -0.04  | 0.966                 | -4.01 | 2141 | 3.842577        |
| (output omitted | )                | '           |       |      |        |                       |       |      |                 |
| foreign#c.rep   | 78               | ]           |       |      |        |                       |       |      |                 |
| Foreig          | gn               | 4.480624    | 1.10  | 794  | 4.04   | 0.000                 | 2.26  | 0263 | 6.700985        |
| _cc             | ons              | 50.52293    | 8.553 | 3643 | 5.91   | 0.000                 | 33.3  | 8104 | 67.66481        |

Just like all the other user-defined variable lists, variable lists created by vl substitute are saved with the data. See [D] vl rebuild.

## Exploring data with vI set

Consider a bigger dataset. It is fictitious data, designed to mimic real questionnaire data.

```
. use https://www.stata-press.com/data/r18/questionnaire, clear
(Fictitious Questionnaire Data)
```

v1 can be used to explore your data. It is a bit like codebook except that codebook provides more information. vl set, however, is much faster. vl set is even speedy with datasets containing millions of observations and thousands of variables.

We run vl set with the list() option, which is equivalent to using the vl list command. We also specify the option nonotes to suppress the notes at the end of the table.

. vl set, list(min max obs) nonotes

| Variable   | Macro                      | Values       | Levels | Min | Max  | Obs   |
|------------|----------------------------|--------------|--------|-----|------|-------|
| gender     | \$vlcategorical            | 0 and 1      | 2      | 0   | 1    | 1,058 |
| age        | \$vluncertain              | integers >=0 | 47     | 2   | 64   | 1,058 |
| q1         | \$vluncertain              | integers >=0 | 40     | 1   | 47   | 1,048 |
| q2         | \$vlcategorical            | integers >=0 | 3      | 1   | 3    | 1,046 |
| q3         | \$vlcategorical            | 0 and 1      | 2      | 0   | 1    | 1,049 |
| q4         | <pre>\$vlcategorical</pre> | 0 and 1      | 2      | 0   | 1    | 1,042 |
| q5         | <pre>\$vlcategorical</pre> | 0 and 1      | 2      | 0   | 1    | 1,048 |
| q6         | <pre>\$vlcategorical</pre> | integers >=0 | 3      | 1   | 3    | 1,046 |
| q7         | <pre>\$vlcategorical</pre> | 0 and 1      | 2      | 0   | 1    | 1,047 |
| q8         | <pre>\$vlcategorical</pre> | 0 and 1      | 2      | 0   | 1    | 1,046 |
| q9         | <pre>\$vlcategorical</pre> | 0 and 1      | 2      | 0   | 1    | 1,051 |
| q10        | \$vlcategorical            | 0 and 1      | 2      | 0   | 1    | 1,047 |
| q11        | \$vlcategorical            | 0 and 1      | 2      | 0   | 1    | 1,042 |
| q12        | \$vlcategorical            | integers >=0 | 5      | 1   | 5    | 1,052 |
| q13        | \$vlcategorical            | 0 and 1      | 2      | 0   | 1    | 1,045 |
| q14        | \$vlcategorical            | 0 and 1      | 2      | 0   | 1    | 1,047 |
| q15        | \$vluncertain              | integers >=0 | 36     | 0   | 37   | 1,040 |
| q16        | \$vlcategorical            | integers >=0 | 3      | 1   | 3    | 1,046 |
| q17        | \$vlcategorical            | 0 and 1      | 2      | 0   | 1    | 1,054 |
| q18        | \$vlcategorical            | integers >=0 | 7      | 1   | 7    | 1,048 |
| q19        | \$vlcategorical            | 0 and 1      | 2      | 0   | 1    | 1,043 |
| q20        | \$vluncertain              | integers >=0 | 30     | 1   | 30   | 1,048 |
| check1     | \$vlother                  | constant     | 1      | 1   | 1    | 1,058 |
| q21        | \$vluncertain              | integers >=0 | 39     | 2   | 40   | 1,048 |
| q22        | \$vluncertain              | integers >=0 | 32     | 3   | 36   | 1,050 |
| q23        | \$vlcategorical            | integers >=0 | 10     | 1   | 10   | 1,050 |
| q24        | <pre>\$vlcontinuous</pre>  | negative     |        | -1  | 1    | 1,050 |
| (output on | nitted)                    |              |        |     |      |       |
| q45        | \$vlcontinuous             | noninteger   |        | 8.7 | 69.9 | 1,045 |
| (output on | nitted)                    |              |        |     |      |       |
| q60        | \$vlother                  | all missing  |        |     |      | 0     |
| (output on | nitted)                    |              |        |     |      |       |
| q76        | \$vlcontinuous             | integers >=0 | >100   | 84  | 287  | 1,051 |
| (output on | nitted)                    |              |        |     |      |       |
| q161       | \$vlcategorical            | 0 and 1      | 2      | 0   | 1    | 1,047 |
| check8     | \$vlother                  | constant     | 1      | 1   | 1    | 1,058 |

#### Summary

|                                                                | Macro's contents    |                                                                                                    |  |
|----------------------------------------------------------------|---------------------|----------------------------------------------------------------------------------------------------|--|
| Macro                                                          | # Vars              | Description                                                                                                    |  |
| System  \$vlcategorical \$vlcontinuous \$vluncertain \$vlother | 138<br>3<br>21<br>9 | categorical variables<br>continuous variables<br>perhaps continuous, perhaps categorical variables<br>all missing or constant variables |  |

From the summary table, we see that most of the variables were put in vlcategorical. The default cutoff for the number of levels for vlcategorical is 10, so these 138 variables all have 10 levels or less.

Three variables were put in vlcontinuous. One, q24, has negative values. Its values are actually only -1 and 1. So it is integer with only two levels, yet it is classified as continuous. Factor variables must be nonnegative, so any variable with negative values is put into vlcontinuous. We need to recode q24 as 0/1 (or 1/2, etc.) to use it as a factor variable.

The variable q45 was put in vlcontinuous because it contains noninteger values.

The variable q76 was put in vlcontinuous because, although it is a nonnegative integer, it has over 100 levels. The default cutoff is 100 for determining whether variables are put in vlcontinuous or vluncertain. Note that the output does not say exactly how many levels, just that the number is greater than 100.

The variable list vluncertain contains 21 variables. These are nonnegative integers with the number of levels > 10 and < 100.

The variable list vlother contains nine variables. These variables are either constants or all missing—variables not suitable for any statistical analyses.

## Changing the cutoffs for classification

The default classification produced by v1 set was not very useful in this case. v1 set put too many variables in vlcategorical, and it put too many in vluncertain. Most of the variables in vluncertain are integer-valued scales, and we want those in vlcontinuous.

We will fix this. We run vl set again to re-create the classifications, and this time, we specify categorical (4) and uncertain (19), meaning that variables in vlcategorical can have up to 4 levels and variables with 5 to 19 levels are placed in vluncertain. We also specify the option dummy to tell v1 set to smarten up and put all the 0/1 variables in their own classification. Finally, we specify option clear to clear the old classifications. See [D] vl set.

| . v] | set, | categorical( | (4) | uncertain(19) | dummy | clear | nonotes |
|------|------|--------------|-----|---------------|-------|-------|---------|
|------|------|--------------|-----|---------------|-------|-------|---------|

|                            |        | Macro's contents                                  |
|----------------------------|--------|---------------------------------------------------|
| Macro                      | # Vars | Description                                       |
| System                     |        |                                                   |
| \$vldummy                  | 99     | 0/1 variables                                     |
| <pre>\$vlcategorical</pre> | 16     | categorical variables                             |
| \$vlcontinuous             | 21     | continuous variables                              |
| <pre>\$vluncertain</pre>   | 26     | perhaps continuous, perhaps categorical variables |
| <pre>\$vlother</pre>       | 9      | all missing or constant variables                 |

We did not really need to create the vldummy variable list. Had we wanted to treat the dummy variables as factor variables, we could have let v1 set put them in v1categorical, as it would by default. Note that vldummy contains only 0/1 variables. A 1/2 variable is still put in vlcategorical.

## Moving variables from one classification to another

At this point, we are happy with the variables that are in vlcategorical and vlcontinuous. We are unhappy with having variables in vluncertain, and we have 26 of them! Those variables have between 5 and 19 levels. Let's list the variables and categorize them by hand.

#### . vl list vluncertain

| Variable | Macro         | Values       | Levels |
|----------|---------------|--------------|--------|
| q12      | \$vluncertain | integers >=0 | 5      |
| q18      | \$vluncertain | integers >=0 | 7      |
| q23      | \$vluncertain | integers >=0 | 10     |
| q27      | \$vluncertain | integers >=0 | 8      |
| q28      | \$vluncertain | integers >=0 | 15     |
| q35      | \$vluncertain | integers >=0 | 7      |
| q39      | \$vluncertain | integers >=0 | 5      |
| q54      | \$vluncertain | integers >=0 | 10     |
| q63      | \$vluncertain | integers >=0 | 7      |
| q66      | \$vluncertain | integers >=0 | 5      |
| q80      | \$vluncertain | integers >=0 | 5      |
| q81      | \$vluncertain | integers >=0 | 5      |
| q92      | \$vluncertain | integers >=0 | 5      |
| q93      | \$vluncertain | integers >=0 | 7      |
| q99      | \$vluncertain | integers >=0 | 5      |
| q103     | \$vluncertain | integers >=0 | 7      |
| q111     | \$vluncertain | integers >=0 | 7      |
| q112     | \$vluncertain | integers >=0 | 7      |
| q119     | \$vluncertain | integers >=0 | 8      |
| q120     | \$vluncertain | integers >=0 | 7      |
| q124     | \$vluncertain | integers >=0 | 14     |
| q127     | \$vluncertain | integers >=0 | 5      |
| q132     | \$vluncertain | integers >=0 | 7      |
| q135     | \$vluncertain | integers >=0 | 10     |
| q141     | \$vluncertain | integers >=0 | 12     |
| q157     | \$vluncertain | integers >=0 | 7      |

Many of the variables have seven levels. Let's tabulate one of them.

. tabulate q18

| Question 18                | Freq. | Percent | Cum.   |
|----------------------------|-------|---------|--------|
| very strongly disagree     | 136   | 12.98   | 12.98  |
| strongly disagree          | 148   | 14.12   | 27.10  |
| disagree                   | 144   | 13.74   | 40.84  |
| neither agree nor disagree | 146   | 13.93   | 54.77  |
| agree                      | 173   | 16.51   | 71.28  |
| strongly agree             | 146   | 13.93   | 85.21  |
| very strongly agree        | 155   | 14.79   | 100.00 |
| Total                      | 1,048 | 100.00  |        |

This variable contains a Likert scale and, because of that, we want to treat the variable as continuous. In fact, all the variables with seven levels are Likert scales. We move them all into vlcontinuous.

. vl move (q18 q35 q63 q93 q103 q111 q112 q120 q132 q157) vlcontinuous note: 10 variables specified and 10 variables moved.

| Macro           | # Added/Removed |
|-----------------|-----------------|
| \$vldummy       | 0               |
| \$vlcategorical | 0               |
| \$vlcontinuous  | 10              |
| \$vluncertain   | -10             |
| \$vlother       | 0               |

Now we can list the remaining vluncertain variables.

. vl list vluncertain

| Variable | Macro         | Values       | Levels |
|----------|---------------|--------------|--------|
| q12      | \$vluncertain | integers >=0 | <br>5  |
| q23      | \$vluncertain | integers >=0 | 10     |
| q27      | \$vluncertain | integers >=0 | 8      |
| q28      | \$vluncertain | integers >=0 | 15     |
| q39      | \$vluncertain | integers >=0 | 5      |
| q54      | \$vluncertain | integers >=0 | 10     |
| q66      | \$vluncertain | integers >=0 | 5      |
| q80      | \$vluncertain | integers >=0 | 5      |
| q81      | \$vluncertain | integers >=0 | 5      |
| q92      | \$vluncertain | integers >=0 | 5      |
| q99      | \$vluncertain | integers >=0 | 5      |
| q119     | \$vluncertain | integers >=0 | 8      |
| q124     | \$vluncertain | integers >=0 | 14     |
| q127     | \$vluncertain | integers >=0 | 5      |
| q135     | \$vluncertain | integers >=0 | 10     |
| q141     | \$vluncertain | integers >=0 | 12     |

You can decide for yourself where they go and use vl move to place them.

## Dropping variables and rebuilding variable lists

We have variables in vlother.

. vl list vlother

| Variable | Macro     | Values      | Levels |
|----------|-----------|-------------|--------|
| check1   | \$vlother | constant    | 1      |
| check2   | \$vlother | constant    | 1      |
| q60      | \$vlother | all missing |        |
| check3   | \$vlother | constant    | 1      |
| check4   | \$vlother | constant    | 1      |
| check5   | \$vlother | constant    | 1      |
| check6   | \$vlother | constant    | 1      |
| check7   | \$vlother | constant    | 1      |
| check8   | \$vlother | constant    | 1      |

We could use vl drop to remove them from the vl system classification. But we do not want them in our dataset, so we drop them.

. drop \$vlother

Now if we run

```
. vl list
variable check1 not found
    Run vl rebuild to rebuild vl macros.
r(111);
```

we get an error! vl keeps track of all the variables put into variable lists, and whenever a vl command is run, it first checks that everything is okay. It discovered missing variables and needs confirmation that this is intentional. If it is, we vl rebuild the system.

. vl rebuild
Rebuilding vl macros ...

|                            |        | Macro's contents                                  |
|----------------------------|--------|---------------------------------------------------|
| Macro                      | # Vars | Description                                       |
| System                     |        |                                                   |
| \$vldummy                  | 99     | 0/1 variables                                     |
| <pre>\$vlcategorical</pre> | 16     | categorical variables                             |
| <pre>\$vlcontinuous</pre>  | 31     | continuous variables                              |
| <pre>\$vluncertain</pre>   | 16     | perhaps continuous, perhaps categorical variables |
| <pre>\$vlother</pre>       | 0      | all missing or constant variables                 |

## Changing variables and updating variable lists

If you change the values of a variable, you need to v1 set the variable again to update its statistics. You can update its statistics leaving its classification unchanged or tell v1 set to redo the classification as well.

We noticed that age had a suspiciously low minimum.

. vl list (age), min max obs

| Variable | Macro          | Values       | Levels | Min | Max | Obs   |
|----------|----------------|--------------|--------|-----|-----|-------|
| age      | \$vlcontinuous | integers >=0 | >19    | 2   | 64  | 1,058 |

We do not believe a two-year-old took our questionnaire. Let's find the ID of this subject.

. list id age if age == 2

We check our original data source and discover that the subject was 20 years old. We correct the value of age.

```
. replace age = 20 if id == "05034558" & age == 2 (1 real change made)
```

Now the minimum of age stored by v1 is wrong. We could ignore it, or we could fix it by using the update option of v1 set. The option update does not change the classification of a variable; it only updates the stored statistics.

. vl set age, update list(min max obs) nonotes

| Variable | Macro          | Values       | Levels | Min | Max | Obs   |
|----------|----------------|--------------|--------|-----|-----|-------|
| age      | \$vlcontinuous | integers >=0 | 47     | 18  | 64  | 1,058 |

#### Summary

|                            | Macro's contents |                                                   |  |
|----------------------------|------------------|---------------------------------------------------|--|
| Macro                      | # Vars           | Description                                       |  |
| System                     |                  |                                                   |  |
| \$vldummy                  | 99               | 0/1 variables                                     |  |
| <pre>\$vlcategorical</pre> | 16               | categorical variables                             |  |
| <pre>\$vlcontinuous</pre>  | 31               | continuous variables                              |  |
| <pre>\$vluncertain</pre>   | 16               | perhaps continuous, perhaps categorical variables |  |
| <pre>\$vlother</pre>       | 0                | all missing or constant variables                 |  |

If we wanted to redo the classification of age and update its statistics, we would type

. vl set age, redo
 (output omitted)

## Saving and using datasets with variable lists

When we save our data, the vl system is saved.

. save quest\_with\_vl
file quest\_with\_vl.dta saved

However, when we use our data, the vl system is not automatically restored.

. use quest\_with\_vl
(Fictitious Questionnaire Data)

Type v1 rebuild to bring the system back to life.

. vl rebuild Rebuilding **vl** macros ...

|                            | Macro's contents |                                                   |  |  |
|----------------------------|------------------|---------------------------------------------------|--|--|
| Macro                      | # Vars           | Description                                       |  |  |
| System                     |                  |                                                   |  |  |
| \$vldummy                  | 99               | 0/1 variables                                     |  |  |
| <pre>\$vlcategorical</pre> | 16               | categorical variables                             |  |  |
| <pre>\$vlcontinuous</pre>  | 31               | continuous variables                              |  |  |
| <pre>\$vluncertain</pre>   | 16               | perhaps continuous, perhaps categorical variables |  |  |
| <pre>\$vlother</pre>       | 0                | all missing or constant variables                 |  |  |

See [D] vl rebuild for other instances when you need to run vl rebuild.

## User-defined variable lists and factor-variable operators

We continue with our previous example using fictitious questionnaire data.

The system-defined variable lists are good for organizing variables. We would not use them, however, to specify varlists for estimation commands if for no other reason than we do not want to use all the variables in the dataset. For this purpose, we need to create user-defined variable lists.

Here is a variable list containing demographic variables we want to use for model fitting.

```
. vl create demographics = (gender q3 q4 q5)
note: $demographics initialized with 4 variables.
```

We are going to create two more variable lists: factors, containing variables we want to treat as factor variables, and control\_scales, containing variables we want to treat as continuous.

```
. vl create factors = vldummy + vlcategorical
note: $factors initialized with 115 variables.
. vl create control_scales = (q15 q20 q21 q22)
note: $control_scales initialized with 4 variables.
```

This is the real power of vl. We created factors from vldummy plus vlcategorical. But factors contains variables in demographics, and we want to handle the demographics variables differently. So we remove them from factors. We also remove some other variables we do not want in our model.

```
. vl modify factors = factors - demographics
note: 4 variables removed from $factors.
. vl modify factors = factors - (q155 q156 q158)
note: 3 variables removed from $factors.
```

We are going to fit a poregress model, and our variables of interest (ones for which we want to do inference) are the categorical variables q7, q13, and q16, and the continuous variable q35.

We create a variable list with the categorical ones, and remove them from factors.

```
. vl create fvofinterest = (q7 q13 q16)
note: $fvofinterest initialized with 3 variables.
. vl modify factors = factors - fvofinterest
note: 3 variables removed from $factors.
```

Now we use v1 substitute to create a variable list that contains factor variables.

```
. vl substitute interest = i.fvofinterest q35
```

Notice that we tucked the continuous variable q35 in at the end. v1 substitute lets you specify variable lists and variables by using factor-variable operators—or not—in a natural way.

If you want to see the contents of a variable list created using vl substitute, you can display it:

```
. display "$interest"
i.q7 i.q13 i.q16 q35
```

The one thing to remember about v1 substitute is that it is a one-shot deal. Once the variable list is created, you cannot modify it. If you want to change it, you must delete it using v1 drop and then re-create it using vl substitute.

We are going to go nuts and create a variable list consisting of bushels of interactions.

```
. vl substitute controlvars = i.demographics i.factors##c.control_scales
```

The interest variable list contains our variables of interest for poregress. The controlvars variable list contains control variables for the model.

. poregress q1 \$interest, controls(\$controlvars)

Estimating lasso for q1 using plugin
Estimating lasso for 1bn.q7 using plugin
Estimating lasso for 1bn.q13 using plugin
Estimating lasso for 2bn.q16 using plugin
Estimating lasso for 3bn.q16 using plugin
Estimating lasso for q35 using plugin

| Partialing-out linear model | Number of obs               | = | 339    |
|-----------------------------|-----------------------------|---|--------|
|                             | Number of controls          | = | 1,137  |
|                             | Number of selected controls | = | 12     |
|                             | Wald chi2(5)                | = | 12.89  |
|                             | Prob > chi2                 | = | 0.0244 |

| q1            | Coefficient          | Robust<br>std. err.  | z            | P> z           | [95% conf.          | interval]            |
|---------------|----------------------|----------------------|--------------|----------------|---------------------|----------------------|
| q7<br>yes     | -1.333003            | .7441531             | -1.79        | 0.073          | -2.791516           | .1255107             |
| q13<br>yes    | . 4321797            | .684376              | 0.63         | 0.528          | 9091725             | 1.773532             |
| q16<br>2<br>3 | .6905278<br>2.497944 | .8355682<br>.8572828 | 0.83<br>2.91 | 0.409<br>0.004 | 9471559<br>.8177008 | 2.328211<br>4.178188 |
| q35           | 1238627              | .1833827             | -0.68        | 0.499          | 4832861             | .2355608             |

Note: Chi-squared test is a Wald test of the coefficients of the variables of interest jointly equal to zero. Lassos select controls for model estimation. Type lassoinfo to see number of selected variables in each lasso.

Using v1, we can specify huge *varlists* in a succinct notation. If we were to list the expanded estimation command, it would take half a page!

# Updating variable lists created by vI substitute

What is especially convenient about variable lists is how easy they are to modify. Suppose we decide we do not want q13 in our model. We cannot explicitly change interest because it was created by v1 substitute, but we can change fvofinterest.

```
. vl modify fvofinterest = fvofinterest - (q13)
note: 1 variable removed from $fvofinterest.
```

We now update interest using vl rebuild.

. vl rebuild Rebuilding v1 macros ...

|                             | Macro's contents |                                                   |  |  |
|-----------------------------|------------------|---------------------------------------------------|--|--|
| Macro                       | # Vars           | Description                                       |  |  |
| System                      |                  |                                                   |  |  |
| \$vldummy                   | 99               | 0/1 variables                                     |  |  |
| \$vlcategorical             | 16               | categorical variables                             |  |  |
| \$vlcontinuous              | 31               | continuous variables                              |  |  |
| \$vluncertain               | 16               | perhaps continuous, perhaps categorical variables |  |  |
| \$vlother                   | 0                | all missing or constant variables                 |  |  |
| User                        |                  | -                                                 |  |  |
| \$demographics              | 4                | variables                                         |  |  |
| \$factors                   | 105              | variables                                         |  |  |
| <pre>\$control_scales</pre> | 4                | variables                                         |  |  |
| \$fvofinterest              | 2                | variables                                         |  |  |
| \$interest                  |                  | factor-variable list                              |  |  |
| \$controlvars               |                  | factor-variable list                              |  |  |

And we see that q13 is gone from our variable list.

- . display "\$interest"
- i.q7 i.q16 q35

## Also see

- [D] vl create Create and modify user-defined variable lists
- [D] vl drop Drop variable lists or variables from variable lists
- [D] vl list List contents of variable lists
- [D] vl rebuild Rebuild variable lists
- [D] vl set Set system-defined variable lists

Stata, Stata Press, and Mata are registered trademarks of StataCorp LLC. Stata and Stata Press are registered trademarks with the World Intellectual Property Organization of the United Nations. StataNow and NetCourseNow are trademarks of StataCorp LLC. Other brand and product names are registered trademarks or trademarks of their respective companies. Copyright © 1985-2023 StataCorp LLC, College Station, TX, USA. All rights reserved.

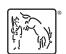

For suggested citations, see the FAQ on citing Stata documentation.